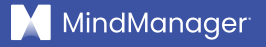

# Comment organiser des réunions plus productives

**Livre blanc | MindManager**

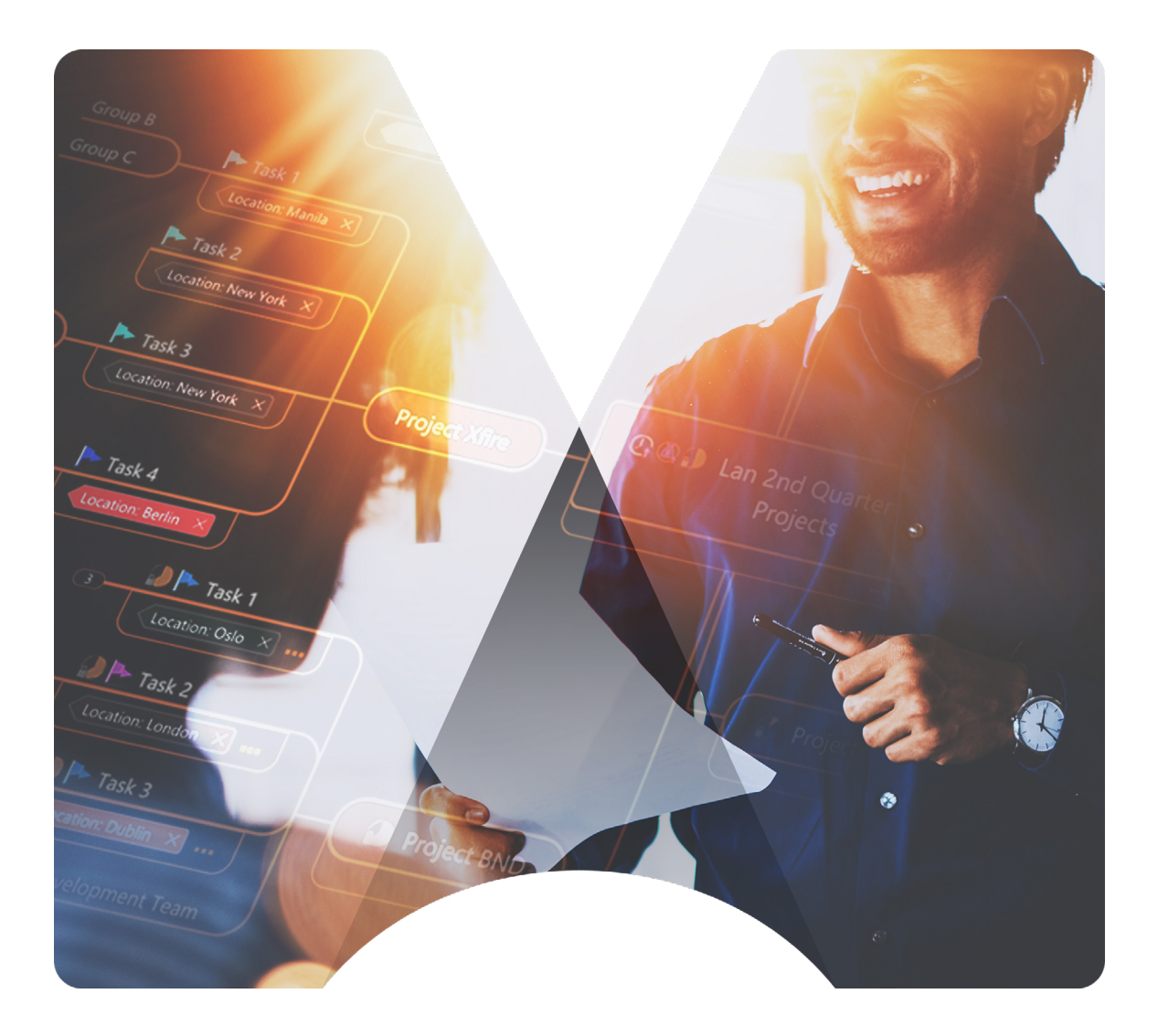

### Introduction

Que vous travailliez ensemble en personne ou à distance, il est toujours possible d'améliorer la façon dont vous et votre équipe organisez vos réunions. Après tout, n'avons-nous tous pas au moins une fois quitté une réunion avec un sentiment de frustration?

Peut-être que la personne qui dirigeait la réunion n'avait pas un ordre du jour clair, qu'il y avait un manque de collaboration et/ou d'engagement parmi les participants, ou peut-être que vous n'avez pas pu partager vos idées ou vos commentaires en raison d'un manque de temps ou de la façon dont la réunion était structurée.

Grâce à la multitude d'outils novateurs de collaboration commerciale virtuelle disponibles, il est plus simple que jamais de trouver les bons outils pour vous aider, vous et votre équipe, à accomplir vos tâches.

De plus en plus d'entreprises passant à un [modèle de travail hybride,](https://www.parallels.com/blogs/ras/hybrid-working-model/) le besoin d'outils de [collaboration virtuelle](https://blog.mindmanager.com/blog/2021/05/20/virtual-collaboration/) offrant des fonctionnalités telles que le Mind Mapping pour rationaliser les réunions augmente.

Un outil comme MindManager®, par exemple, permet de partager des [diagrammes visuels connus sous le nom de maps](https://www.mindmanager.com/en/) avec tous les participants. Ces maps fournissent immédiatement un outil visuel commun avec lequel tous les participants à la réunion peuvent interagir simultanément.

Ces maps servant de source d'information unique, les participants à la réunion peuvent facilement passer du brainstorming à l'attribution des tâches de suivi, le tout dans le même outil. Une fois la réunion terminée, la map peut être partagée avec les membres de l'équipe pour qu'ils puissent s'y référer ultérieurement.

Dans ce livre blanc, nous allons mettre en évidence les raisons pour lesquelles de nombreuses réunions ne sont pas productives et illustrer comment une solution comme MindManager peut vous aider à [organiser des réunions plus](https://www.mindmanager.com/en/uses/meeting-management/)  [efficaces,](https://www.mindmanager.com/en/uses/meeting-management/) quel que soit l'endroit où se trouvent les équipes ou les employés.

# Le problème des réunions

Il est facile de se retrouver à assister à trop de réunions. Il se peut que votre collègue veuille réfléchir à de nouvelles idées pour le lancement d'un nouveau produit, ou que votre patron veuille connaître l'état d'avancement d'un événement virtuel qui aura lieu prochainement.

En tant qu'employé, il est souvent difficile de discerner les réunions auxquelles nous devrions participer de celles que nous devrions poliment refuser.

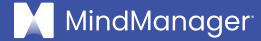

#### **Les autres [problèmes souvent liés aux réunions](https://blog.mindmanager.com/blog/2018/05/24/problem-meetings-mind-maps-can-help/) comprennent :**

- **Le manque de préparation.** L'organisateur de la réunion omet de créer et/ou d'envoyer un ordre du jour à l'avance. Par conséquent, une grande partie de la réunion est consacrée à l'explication du but et des objectifs, plutôt qu'à l'accomplissement de tâches clés ou à la collecte de commentaires importants de la part des participants.
- **Les bonnes personnes ne sont pas présentes.** L'invitation à la réunion a été envoyée à l'ensemble d'une équipe ou d'un service et n'a pas précisé si la participation était facultative ou obligatoire, de sorte que trop ou trop peu de personnes se présentent, ce qui limite ce qui peut être accompli.
- **Le manque d'organisation.** L'animateur de la réunion ne parvient pas à maintenir le cap et à solliciter les réactions des principales parties prenantes, de sorte que seuls les membres les plus bruyants de l'équipe peuvent s'exprimer, tandis que les participants plus réservés se sentent exclus.
- **L'incapacité à atteindre les principaux buts/objectifs.** La réunion est déviée par un autre sujet ou une autre discussion et n'atteint donc pas les objectifs ou les buts initialement prévus.
- **L'absence d'un résumé clair de la réunion et des prochaines étapes.**  La réunion se termine brusquement et le responsable de la réunion n'envoie pas de récapitulatif, de sorte que les participants repartent en ne sachant pas quelles décisions ont été prises et quels points de suivi doivent être effectués.

Vous avez probablement rencontré ces problèmes dans de nombreuses réunions. Cependant, avec le bon outil en place, ces défis que posent les réunions peuvent être facilement surmontés.

Les employeurs peuvent fournir aux employés des outils visuels qui peuvent être utilisés pour accroître la clarté et l'organisation et encourager un plus grand engagement et une plus grande participation pendant les réunions.

Le[s maps,](https://www.mindmanager.com/en/) par exemple, offrent aux employés un endroit centralisé où ils peuvent créer l'ordre du jour des réunions, documenter en temps réel le retour d'information pendant la réunion et permettre l'attribution de tâches, transformant ainsi les maps de réunion en mini outils de gestion de projet.

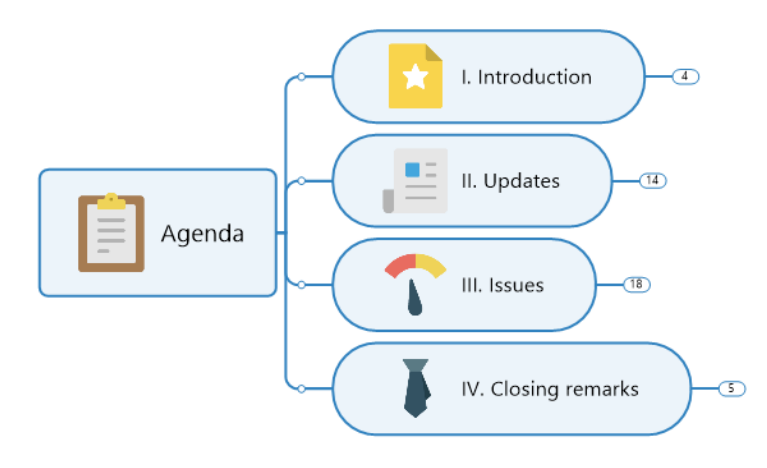

*Map d'ordre du jour de réunion dans MindManager*

# 5 étapes pour planifier et organiser de meilleures réunions

Il existe plusieurs bonnes pratiques à suivre afin d'améliorer la qualité des réunions dans votre organisation. Avant de programmer une réunion, demandez-vous d'abord si un email ou une autre forme de communication ne suffirait pas à la place.

#### **Si une réunion est effectivement nécessaire, suivez ces cinq étapes :**

**1. Déterminez qui doit être présent.** Une bonne règle de base est de limiter le nombre de participants à [six personnes](https://www.washingtonpost.com/lifestyle/wellness/effective-meetings-virtual-zoom-productive/2021/08/14/c5d76ab4-fba5-11eb-943a-c5cf30d50e6a_story.html). Au-delà de ce nombre, la qualité de la conversation tend à s'éroder, ce qui empêche la réunion d'être une utilisation productive du temps de chacun.

**2. Établissez un ordre du jour de réunion clair.** Préparez un ordre du jour avec des objectifs et des résultats clairs que tous les membres de l'équipe peuvent facilement comprendre. Lorsque vous créez votre ordre du jour, déterminez la durée de la réunion et le temps que vous devez consacrer à chaque sujet ou section.

Essayez toujours de laisser au moins cinq à dix minutes à la fin de la réunion pour les questions, ou pour servir de tampon au cas où la réunion se prolongerait.

**3. Prenez en charge le déroulement de la réunion.** Surtout, faites de votre mieux pour que la réunion ne s'écarte pas du sujet. Si d'autres questions surgissent au cours de la réunion, encouragez les participants à poursuivre la conversation hors ligne ou à prévoir une réunion de suivi.

Si la réunion nécessite un retour d'information de la part des participants, demandez activement à chaque employé de faire part de ses réflexions et/ ou de ses idées (et assurez-vous de leur faire savoir à l'avance en incluant cette information dans votre ordre du jour).

**4. Récapitulez les points clés et/ou les décisions prises.** Faites un bref récaputulatif verbal à la fin de la réunion en énumérant toutes les décisions clés prises, les prochaines actions nécessaires et les personnes chargées d'assigner et/ou d'exécuter ces tâches. Cela permet de s'assurer que tous les participants soient sur la même longueur d'onde à la fin de la réunion.

**5. Envoyez un résumé de la réunion.** Une fois la réunion terminée, envoyez un résumé à tous les participants et aux principales parties prenantes afin que chacun comprenne ce qui a été accompli et quelles sont les prochaines étapes, le cas échéant, pour qu'ils puissent anticiper les tâches que vous pourriez leur assigner.

Si vos employés sont répartis sur plusieurs fuseaux horaires et qu'il est difficile de réunir tout le monde dans une salle virtuelle en même temps, pensez à enregistrer les réunions importantes et à envoyer un lien vers l'enregistrement en même temps que le résumé.

# Les avantages de l'utilisation d'outils de visualisation pour les réunions

En plus des étapes décrites ci-dessus, l'utilisation d'un outil visuel pour planifier, exécuter et suivre les réunions peut être un moyen simple et facile de les rendre plus productives.

En effet, la communication visuelle est extrêmement puissante : les informations imagées pénètrent dans le cerveau [60 000 fois plus vite](https://www.vistasuite.com/blog/why-visual-communication-is-crucial-to-your-business) que le texte. L'utilisation d'outils visuels lors des réunions permet aux membres de l'équipe de s'intéresser aux idées abordées à un niveau plus profond.

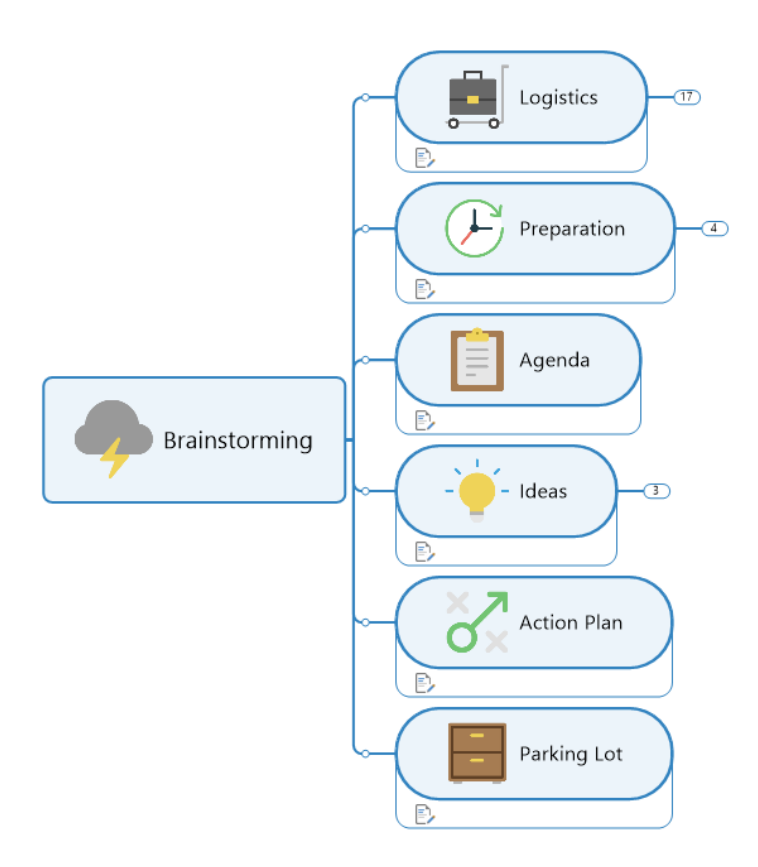

*Map de brainstorming dans MindManager*

#### **Les outils de réunion visuels offrent les avantages suivants :**

• **Décomposez des sujets complexes en éléments facilement** 

**compréhensibles.** Lors de la présentation d'un texte simple, que ce soit en personne ou virtuellement, il peut être difficile pour les participants à la réunion de digérer rapidement l'information. Les outils visuels vous permettent de diviser des idées ou des sujets plus vastes et plus compliqués en sections plus petites qui sont plus faciles et plus rapides à comprendre et à retenir.

• **Créez et mettez en évidence des liens visuels entre les sujets.** Grâce à un outil visuel tel qu'un diagramme ou une map, les participants à la réunion peuvent voir rapidement en quoi consiste un sujet particulier de l'ordre du jour et comment il est lié à d'autres sujets, tâches ou projets. Cela améliore la clarté et la structure et réduit la confusion, en particulier pour les réunions portant sur des projets particulièrement détaillés ou complexes.

- **Repérez rapidement les éléments redondants ou manquants.**  En ayant la possibilité de visualiser le plan d'une réunion ou d'un projet, les participants à la réunion peuvent facilement repérer les redondances ou les points de discussion importants qui pourraient manquer. Cela permet de rationaliser les réunions afin de mieux utiliser le temps des participants.
- **Encouragez la collaboration.** Les formats visuels permettent aux participants de collaborer et de s'impliquer plus facilement dans le contenu de la réunion. Par exemple, si un membre de l'équipe se rend compte qu'une tâche ou un projet ne figure pas sur le plan de la réunion, il peut simplement modifier le plan pendant la réunion pour y ajouter cette information. Les participants peuvent également laisser des commentaires sur les points de l'ordre du jour en temps réel, ce qui garantit que chacun la possibilité de participer.
- **Passez directement de la discussion à l'exécution.** Avec des outils visuels comme les maps, vous pouvez assigner des tâches à votre équipe directement dans la map de réunion. Une fois la réunion terminée, la map sert de point de référence centralisé où l'avancement des tâches peut être mis à jour, ce qui permet de s'assurer que les étapes suivantes sont rapidement exécutées.

L'utilisation de maps pour les réunions présente également l'avantage d'être visuellement stimulante. Il peut s'agir d'une pause bienvenue pour les personnes qui passent toute la journée dans des emails, des documents Word ou des feuilles de calcul, ou qui assistent fréquemment à des réunions remplies de présentations PowerPoint chargées de texte.

# Comment rendre les réunions plus productives avec MindManager

MindManager [contribue à améliorer les réunions](https://www.mindmanager.com/en/uses/meeting-management/) en transformant des idées et des informations non structurées en diagrammes visuels dynamiques. Vous pouvez le considérer comme un [tableau blanc virtuel](https://blog.mindmanager.com/blog/2021/03/discover-the-power-of-virtual-whiteboarding/) qui permet aux membres de l'équipe de collaborer en temps réel afin d'accomplir davantage lors de chaque réunion de votre agenda.

MindManager peut être utilisé sous Windows, Mac, Microsoft Teams, Chromebook et dans les navigateurs web. Les maps peuvent également être publiées et partagées, et d'autres utilisateurs peuvent y accéder via n'importe quel navigateur Web. Cette polyvalence permet aux membres de l'équipe et aux autres parties prenantes du projet de visualiser facilement les maps, même s'ils n'ont pas installé MindManager.

MindManager permet également aux équipes de stocker et d'accéder aux fichiers en ligne en prenant en charge l'intégration avec les fournisseurs de stockage en ligne, tels que SharePoint, OneDrive, Google Drive, Dropbox, Box et iCloud.

Examinons les trois domaines clés dans lesquels MindManager peut contribuer à améliorer la qualité des réunions : avant, pendant et après les réunions.

# Avant les réunions : Créer des ordres du jour clairs et structurés pour les participants

MindManager comprend une grande variété de modèles permettant de créer rapidement et facilement des ordres du jour visuels structurés. Voici quatre étapes pour créer un ordre du jour de réunion en utilisant MindManager :

#### **1. Choix d'un modèle**

Commencez par créer un diagramme de toutes pièces ou sélectionnez-en un dans la vaste bibliothèque de modèles de MindManager, comme le modèle « Réunion de prise de décision ». Cette map vous permet, à vous et à votre équipe, d'ajouter des sujets et des sous-sujets et de les modifier facilement pour leur donner le nom que vous voulez.

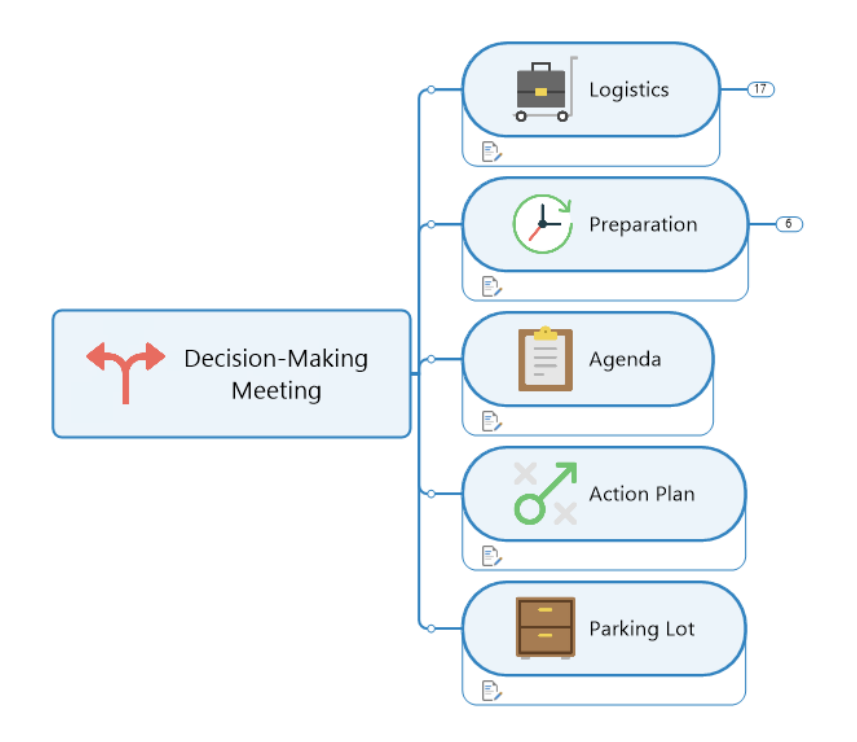

*Modèle de réunion de prise de décision*

Une fois votre modèle sélectionné, vous pouvez commencer à planifier votre ordre du jour. Pour ce faire, réfléchissez à l'objectif de la réunion et aux éléments essentiels dont vous souhaitez discuter ou faire un brainstorming.

Une bonne question à se poser est la suivante : « Avec quelles informations et actions je veux que les participants quittent cette réunion ? »

#### **2. Définition de l'objectif global et des principaux résultats**

Créez une case thématique dans votre map pour mettre en évidence le ou les objectifs généraux de la réunion. Cela vous donne l'occasion de définir clairement ce que vous comptez accomplir.

Un exemple d'objectif de réunion pourrait être le suivant : « Obtenir de tous les membres de l'équipe de marketing des mises à jour de l'état d'avancement des tâches pour l'événement virtuel X à venir ».

Ensuite, ajoutez un nom de sujet clé au plan de réunion afin que les participants sachent immédiatement à quoi s'attendre. En reprenant l'exemple ci-dessus, vous pourriez utiliser « Événement X » comme nom de rubrique clé.

Une fois ce premier thème créé, vous pouvez commencer à développer des informations, des idées, des tâches, etc., applicables à la réunion en utilisant des zones de sujet, en faisant le tour de la map dans le sens des aiguilles d'une montre à l'aide des invités disponibles.

Ensuite, créez une zone de résultats. Pour cette section, commencez par réfléchir aux types de résultats que vous recherchez, puis remplissez les zones des sujets avec ces éléments.

Un exemple de résultat possible pourrait être le suivant : « Assigner toutes les tâches en suspens pour l'événement X à l'équipe de marketing pour qu'elles soient terminées à la date Y ».

#### **Voici quelques fonctions de MindManager que vous pouvez utiliser pour améliorer encore votre map :**

• **Sous-sujets.** Les sous-sujets sont utilisés pour fournir des détails sur leur sujet parent. Ils ramifient d'autres sujets dans une map.

Par exemple, votre sujet principal peut être « Choisir une plate-forme pour organiser l'événement virtuel ». Vos sous-sujets pourraient alors être « Réserver des démonstrations avec trois plates-formes » et « Lire des avis sur les produits ».

- **Icônes de priorité.** Celles-ci peuvent être utilisées pour indiquer quels résultats sont les plus essentiels. Cette fonction vous permet de numéroter vos sujets (par exemple, 1, 2, 3) afin que les participants de la réunion puissent voir quels points doivent être traités en premier et lesquels peuvent l'être plus tard.
- **Icônes de progression :** Ajoutez-les à chaque sujet afin que les tâches individuelles puissent être cochées au fur et à mesure qu'elles sont accomplies, pendant et après la réunion.

Ces icônes ressemblent à de petits cercles qui indiquent la progression en pourcentage (par exemple, si l'opération est complétée à 25 %, un quart du cercle est coloré ; si elle est complétée à 50 %, la moitié du cercle est colorée). Une fois la tâche terminée (100 %), la case se transforme en une coche verte.

• **Utilisez le glisser-déposer** Une fois que vous avez créé des sujets et des sous-sujets, vous pouvez utiliser votre souris pour les faire glisser et les déposer à n'importe quel endroit de la map afin d'organiser rapidement votre ordre du jour comme vous le souhaitez. Cela permet de simplifier le processus et de rendre l'élaboration des maps plus efficace.

#### **3. Attribuez des créneaux horaires pour chaque point de l'ordre du jour**

En définissant clairement le calendrier de votre réunion, vous vous assurez que tous les sujets de l'ordre du jour sont couverts. Une fois que vous avez défini les points de votre ordre du jour, vous pouvez facilement ajouter des durées (par exemple, 10 minutes) à chacun d'entre eux, ou même ajouter le temps de la journée que vous consacrerez à un sujet (par ex., « Mise à jour du projet client : 10:30-10:40 »).

#### **4. Partagez votre ordre du jour avec les participants**

Lorsque le moment est venu d'attribuer des tâches et des sous-tâches aux membres de l'équipe, vous pouvez utiliser la fonction de tâche pour les attribuer à des employés spécifiques en temps réel. Une fois l'ordre du jour établi, vous pouvez partager le plan de la réunion avec tous les participants afin qu'ils puissent le consulter à l'avance et se préparer à la réunion.

# Pendant les réunions : Utiliser le Mind Mapping pour rester organisé et sur la bonne voie

Lorsque vient le moment de la réunion proprement dite, MindManager propose divers moyens de faire en sorte que tout se passe bien. Voici quelques façons d'utiliser efficacement votre map pendant une réunion.

#### **1. Partagez visuellement votre map avec tous les participants**

Les maps de réunion peuvent facilement être projetées sur un écran ou partagées via des outils de collaboration en ligne [\(par ex., Microsoft Teams\)](https://www.mindmanager.com/en/product/mindmanager/teams/) pour permettre à tous les membres de l'équipe de visualiser la map en temps réel.

Ce système est particulièrement utile pour les équipes à distance, car il permet aux participants d'ajouter facilement des commentaires à la map et de visualiser les mises à jour au fur et à mesure qu'elles sont effectuées, afin qu'ils puissent les commenter et poursuivre la discussion.

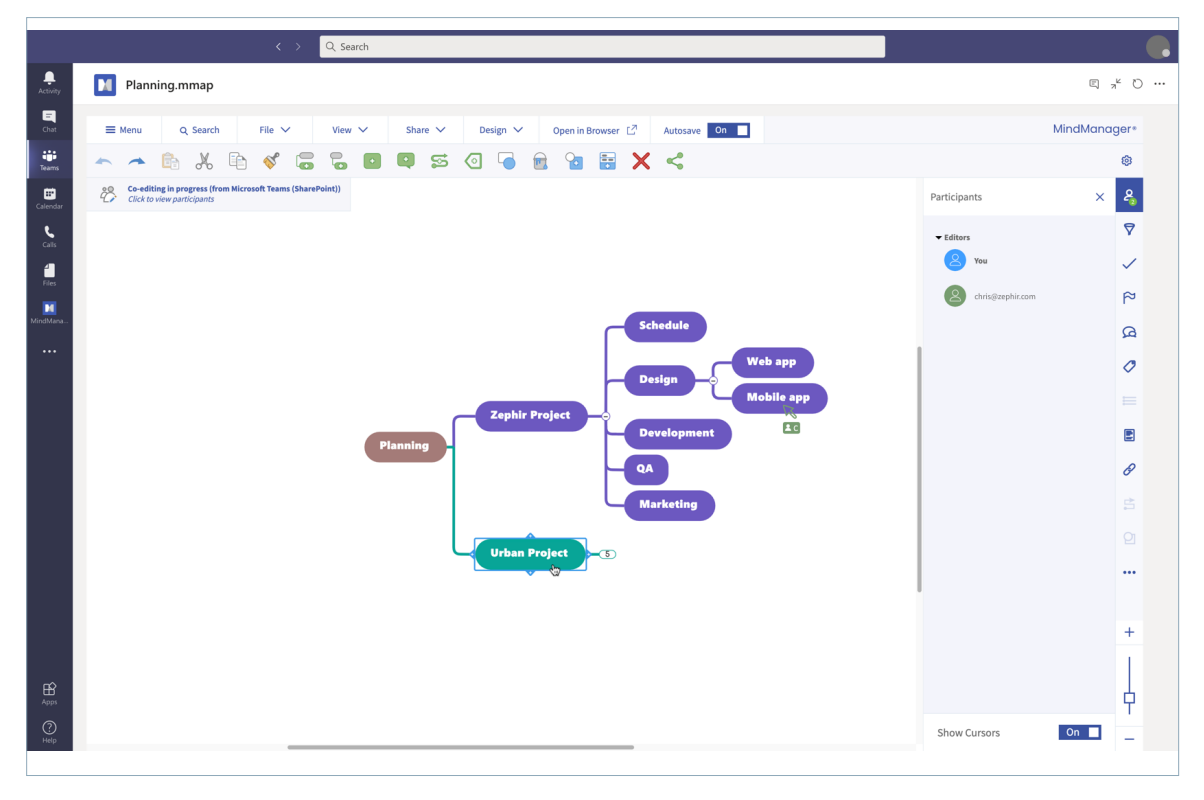

*MindManager pour Microsoft Teams* 

#### **2. Lien vers des ressources externes importantes**

Les maps vous permettent d'inclure des hyperliens, de joindre des documents existants et de créer des liens vers d'autres pages Web que vous ou d'autres membres de l'équipe pourriez avoir besoin de consulter pendant la réunion.

Le fait que tout soit regroupé dans une seule map réduit le nombre de documents auxquels les participants doivent se référer et fournit un point de référence clair après la réunion.

#### **3. Exploitez des fonctionnalités uniques pour maintenir l'intérêt des participants**

L'utilisation de MindManager pour les réunions vous permet de tirer le meilleur parti de fonctionnalités uniques pour maintenir l'engagement et la participation active des participants tout au long de la réunion.

#### **Voici quelques fonctionnalités que vous pouvez utiliser dans votre map :**

- **Filtrage.** Filtrez les maps les plus volumineuses pour afficher un sous-ensemble d'informations plus facile à gérer. Utilisez le filtrage tout au long de la réunion pour personnaliser votre map et permettre aux participants de visualiser plus facilement les actions dont ils peuvent faire partie.
- **Taguez les membres de l'équipe.** Vous pouvez attribuer des tâches aux membres de l'équipe à partir de chaque zone de sujet les taguant directement dans la zone de sujet.
- **Pour et contre.** Cette fonction permet de catégoriser les pensées des participants tout au long de la réunion en leur permettant d'ajouter une icône verte (pour) à une case de sujet pour un sujet avec lequel ils sont d'accord, ou une icône rouge (contre) pour un sujet qu'ils trouvent moins intéressant.
- **Codage des éléments.** Utilisez des icônes, des symboles, des couleurs, des balises et d'autres éléments pour améliorer votre map et aider les membres de l'équipe à mieux comprendre toutes les informations qu'elle contient.
- **Espace de stockage des maps illimité.** MindManager vous permet de construire votre map aussi loin que vous le souhaitez afin de capturer les idées de chacun pendant la réunion. (Vous pouvez toujours consolider ces informations après la réunion pour rendre le plan de la réunion plus facile à gérer.)

#### **4. Assignez les tâches appropriées**

En taguant un membre de l'équipe dans une zone de sujet, vous pouvez lui attribuer des tâches préalables à la réunion. Cette fonction vous permet également d'attribuer des points de l'ordre du jour aux personnes qui devront présenter et/ou fournir des mises à jour sur un projet ou une tâche.

Au cours de la réunion, vous pouvez utiliser cette fonction pour assigner les tâches à accomplir après la réunion au membre de l'équipe concerné, afin qu'il puisse consulter à nouveau le plan une fois la réunion terminée pour voir quelles tâches sont en suspens.

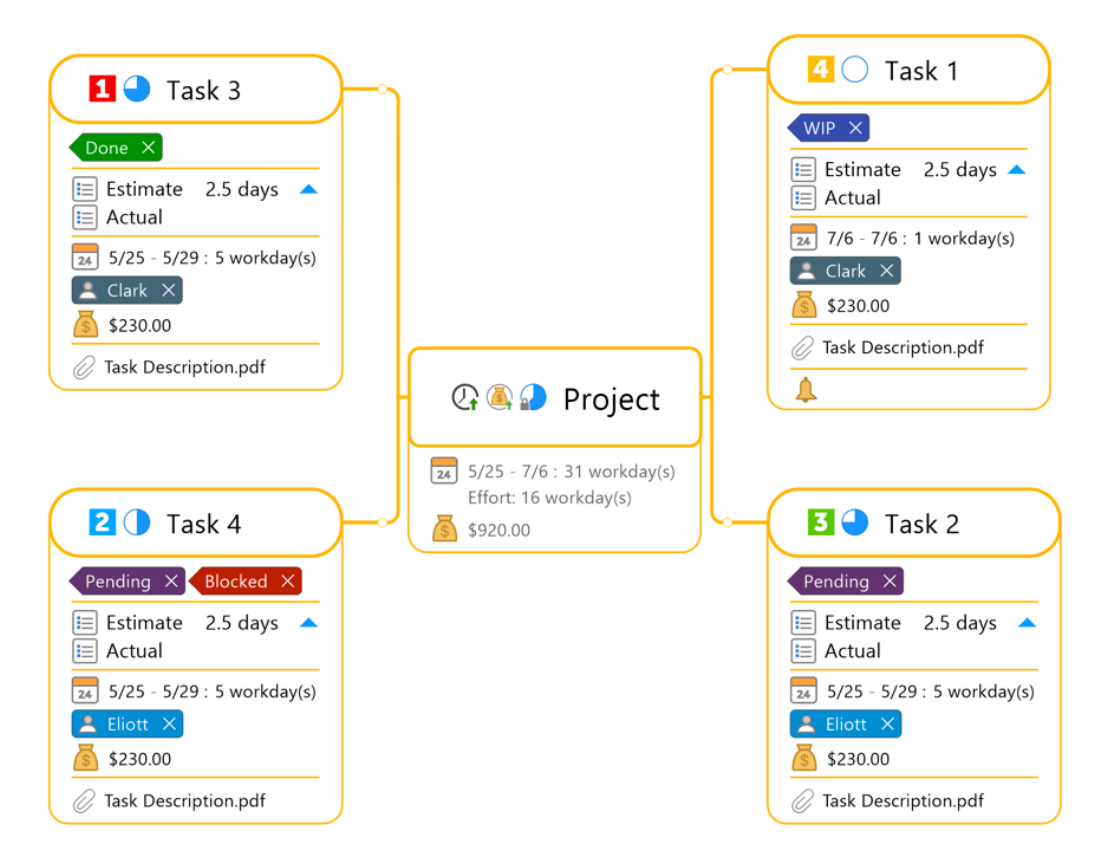

*Assignation de tâches dans MindManager*

# Après les réunions : Passer de la planification à l'exécution

Une fois votre réunion terminée, vous pouvez utiliser MindManager pour commencer immédiatement les actions suivantes en procédant comme suit.

#### **1. Agrandissez ou réduisez vos tâches et sous-tâches**

Les maps de réunion vous permettent d'agrandir ou de réduire les tâches et les sous-tâches afin de recentrer l'attention et de garantir que les projets restent sur la bonne voie.

Vous pouvez utiliser cette fonction pour développer ou réduire le plan de la réunion avant de l'envoyer aux membres de l'équipe pour éviter qu'ils ne soient dépassés ou pour vous assurer qu'ils ont une vue d'ensemble.

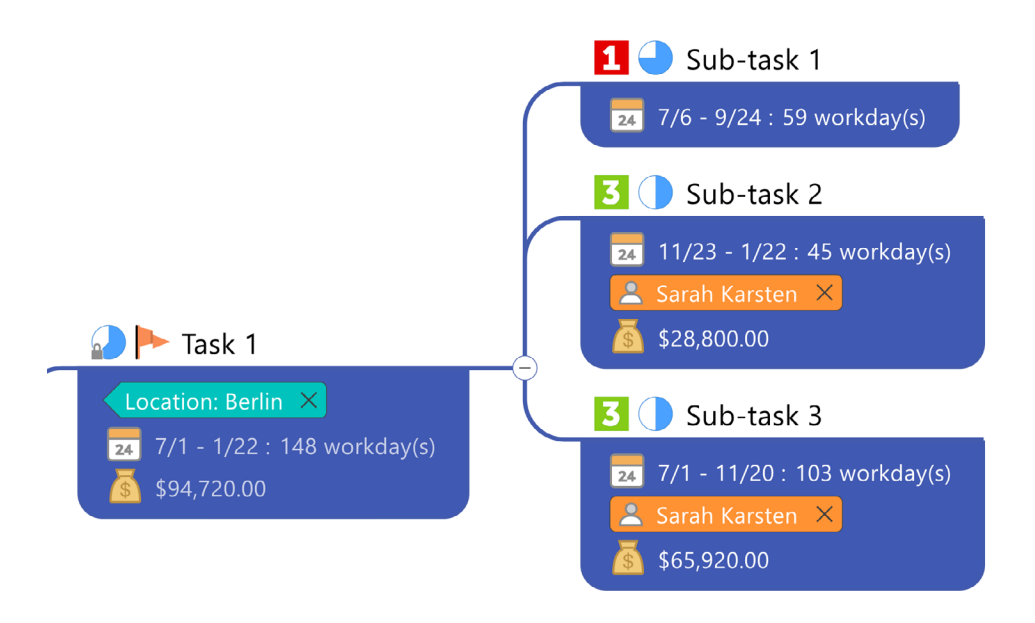

*Tâches et sous-tâches agrandies dans MindManager*

#### **2. Partagez la map avec les participants et les parties prenantes**

Les mind maps peuvent être facilement partagées via SharePoint, OneDrive, Google Drive, Microsoft Teams, Dropbox, Box et iCloud et via un lien web publié pour les parties prenantes qui n'ont pas installé MindManager.

Avec des maps accessibles à tous les participants, n'importe qui peut ouvrir la map et voir quelles tâches ont été assignées et à qui, voir quand les jalons du projet sont dus et même enregistrer les progrès réalisés.

Par rapport à un document de plusieurs pages qui nécessiterait que les participants le lisent et consultent ensuite un outil de gestion de projet ou de tâches distinct, les maps permettent ainsi de réduire considérablement le temps et d'accroître l'efficacité.

#### **3. Utilisez votre map comme modèle pour des réunions similaires**

Après avoir organisé votre première réunion avec MindManager, vous pouvez utiliser votre map comme modèle pour de futures réunions, et éventuellement constituer une bibliothèque personnelle ou partagée avec des modèles pour des types de réunions spécifiques.

Plus vous exploitez les maps pendant les réunions, plus la collaboration et la productivité de votre équipe sont susceptibles de s'accroître et d'en bénéficier.

### **Conclusion**

Dans le monde des affaires d'aujourd'hui, où les lieux de travail à distance et hybrides sont la nouvelle norme, les réunions sont le moyen par lequel les organisations accomplissent leur travail.

Mais comme trop de réunions peuvent [conduire à l'épuisement,](https://hive.com/blog/virtual-meeting-burnout-signs/) en particulier chez les travailleurs à distance, il est important de les organiser correctement en veillant à ce qu'elles constituent une utilisation intéressante et productive du temps de chacun.

MindManager peut aider les organisations de toutes tailles et de tous types à travers le monde à organiser de meilleures réunions, de la planification à l'exécution et au-delà.

**[Découvrez la satisfaction de tenir des réunions plus efficaces :](https://www.mindmanager.com/en/) [Essayez MindManager gratuitement pendant 30 jours.](https://www.mindmanager.com/en/)**

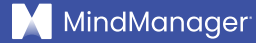

#### **m[indmanager.com](https://www.mindmanager.com/en/)**

©2021 Corel Corporation. Tous droits réservés. MindManager et le logo MindManager sont des marques de commerce ou déposées de Corel Corporation au Canada, aux États-Unis et/ou dans d'autres pays. Mac est une marque de commerce d'Apple Inc. Chromebook est une marque de commerce de Google LLC. Tous les autres noms de sociétés, produits et services, logos et marques déposées ou non déposées mentionnées dans les présentes, déposées ou non, ne sont utilisés qu'à titre indicatif et restent la propriété exclusive de leur détenteur respectif. L'utilisation de marques, de noms, de logos ou de toute autre information, image ou matériel appartenant à un tiers ne signifie en aucune façon notre approbation. Nous déclinons tout intérêt de propriété dans ces informations, images, matériaux, marques et noms de tiers. Pour tous les avis et informations sur les brevets, rendez-vous sur [corel.com/patents.](http://www.corel.com/patents)